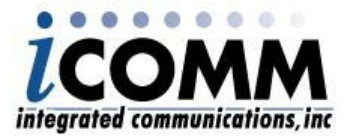

256-216-5655 icommonline.com

## **1.0 6911 Configuration Guide**

The 6911 is a fully configured "plug and play" CSU-DSU module. Your unit has been preconfigured for 9.6 Async, typical of AT&T's E911 Service. The unit faceplate has been locked to prevent incidental changing of options. If any changes or testing is required, to unlock the LCD please see step 1.5.

This document provides general operation and configuration information. If further information or testing is required please reference the 6911 User Guide.

## **1.1 Operation**

After power is applied the unit begins testing the network interface signal. During this process, the LCD screen displays "Initializing..."

Once a normal "Com" asterisk display appears, the operation of the 6911 is commencing. If the "Select" key is depressed, the message "Locked" is displayed. If required, to unlock the Face Plate see step 1.5.

Normal operational mode is achieved once the unit has been configured through its front panel LCD display, power is supplied, the network connection is made, and the DTE device is attached.

The unit provides a front panel composed of a sixteen-character LCD display and three push buttons. Six simulated LEDs provide the operating status of the unit using a real-time update of an asterisk  $(*)$ character, which appears next to the IS, CD, RTS, CTS, SD, and RD indicators. Information provided by the LEDs is as follows:

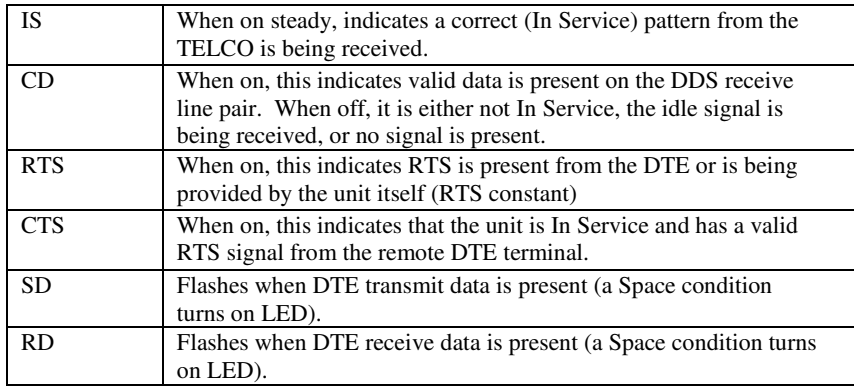

## **1.2 Menu-Interface – LCD Display**

The menu system is accessed through the LCD display using three pressure sensitive switches— Select, Advance, and Enter. The LCD display is a single line, 16-character position display.

#### **Select**

When depressed, this button places the unit in a non-operational mode at the top of the menu tree. The top of the menu tree is the Configuration option of the unit.

#### **Advance**

When depressed, this button displays the next option in a series of options. As an example, when in configuration mode, the Advance button displays the next line speed, port speed, async or sync, etc. When in operational mode, the next real-time operational mode is displayed (e.g. LED simulations, Line utilization statistics, and Port utilization statistics).

#### **Enter**

This switch accepts the option currently displayed in the LCD window and displays the next option in a series of options. The functionality is similar to the Advance button in that it displays an option, but differs in that the option is actually selected and used or executed (e.g. Enter immediately begins execution of a Digital Loop after being displayed by Advance).

## **1.3 BellSouth PSAP 6911S Options**

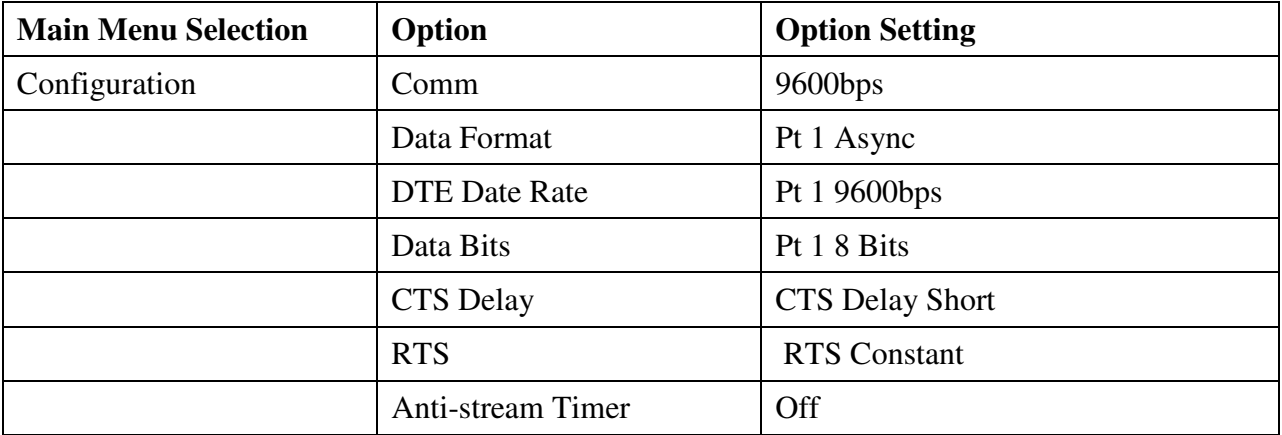

## **Setting the 6911 DSU Options**

By looking at the front of the 6911 CSU/DSU, there are 3 buttons on the front of the unit; **Select**, **ADVANCE**, and **ENTER**. Set and save the options, per the following steps.

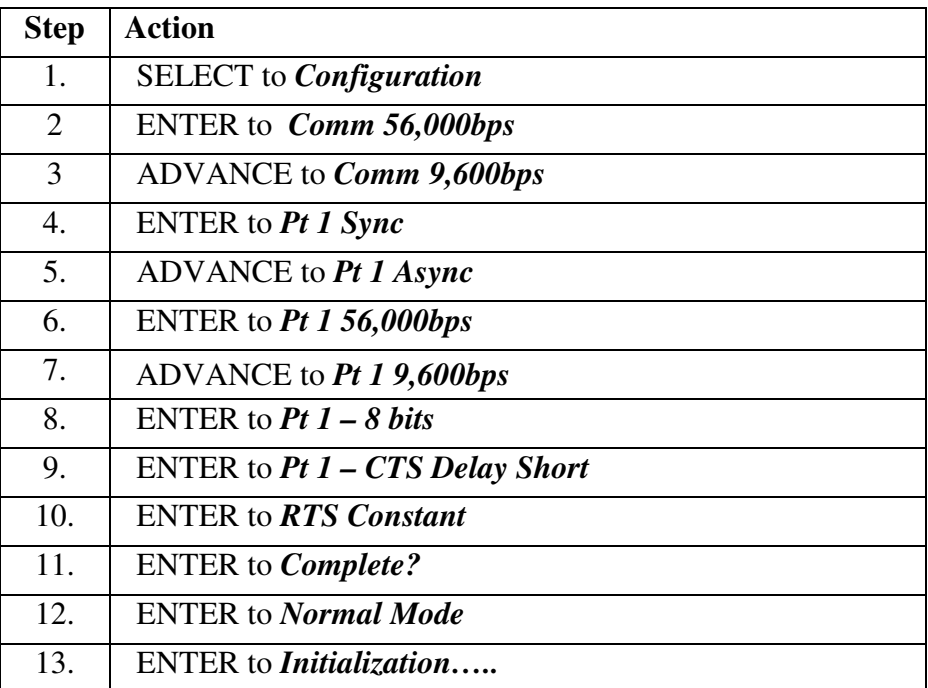

## **6911 9.6 Kbps Options**

# **1.4.1 Option Configuration Tree**

The figure below represents the basic configuration tree within the 6911S

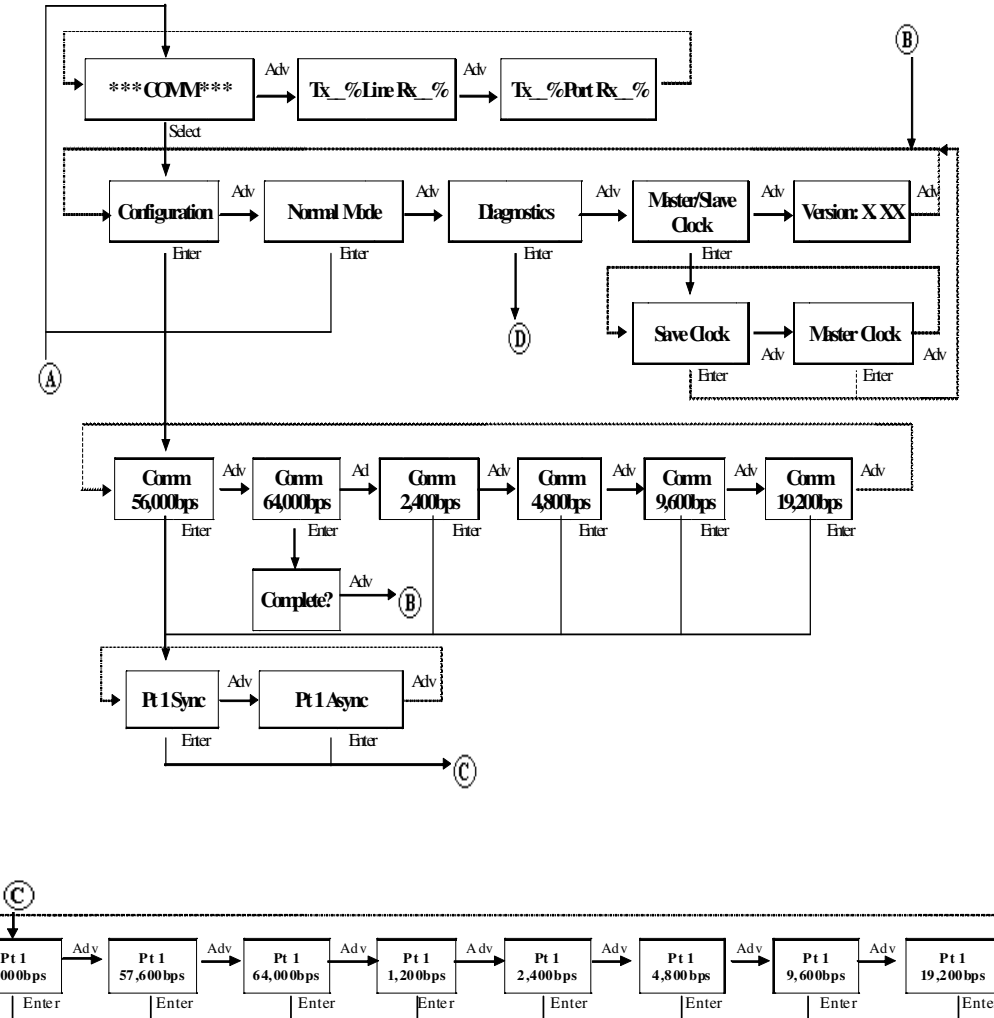

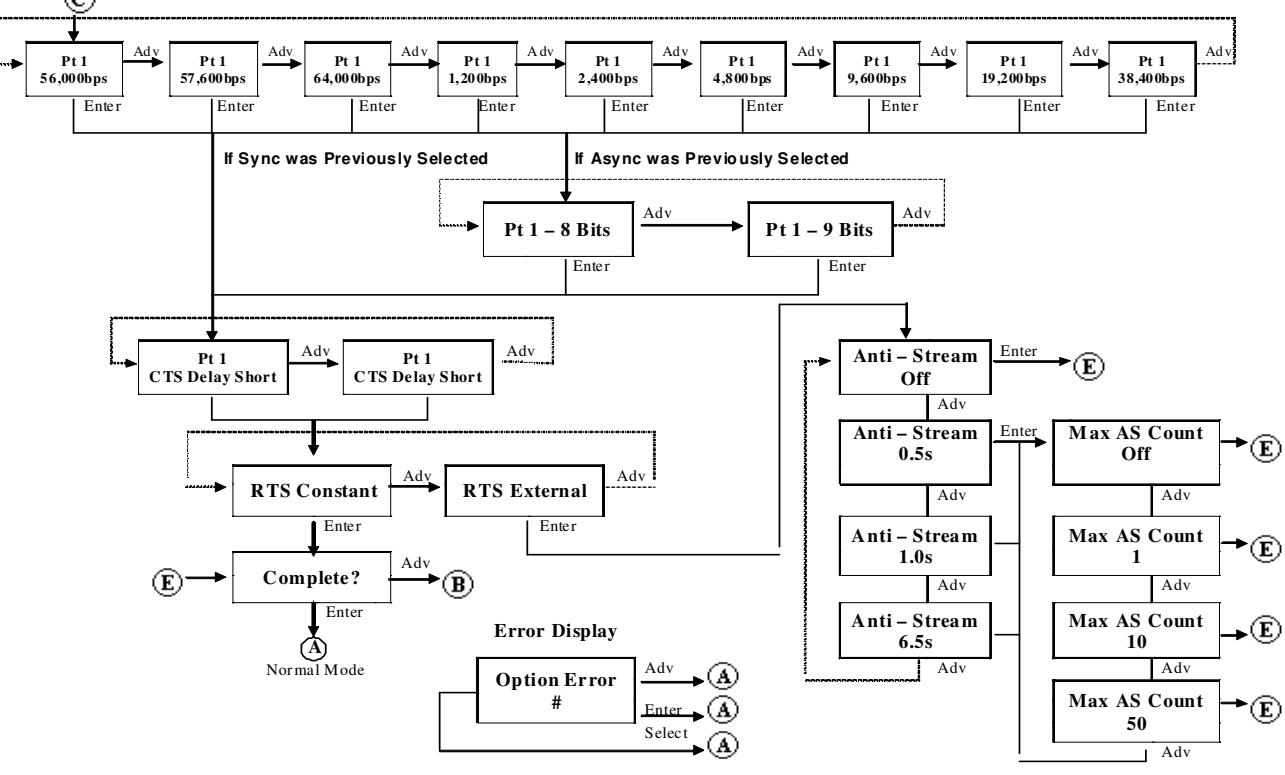

**Integrated Communications, Inc – 19387 Nuclear Plant Rd. – Tanner, AL 35671** 

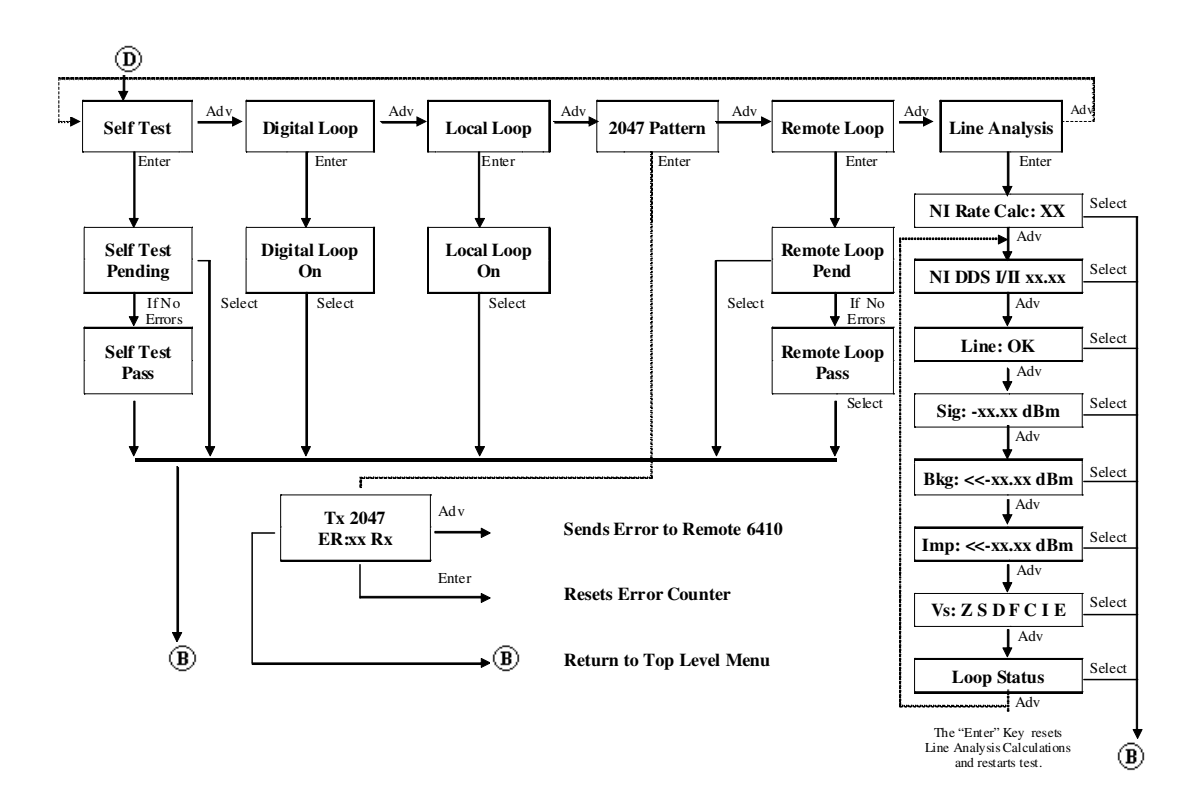

### **1.5 Front Panel Lock**

To ensure that an operational condition is not accidentally interrupted, the 6911 has the facility to lock and unlock its front panel push buttons. This is accomplished by simultaneously depressing the Advance and Enter buttons while in operational mode and holding them for a period of five seconds. At this point, the LCD display will show a "….Locked…." message. The unlock function is accomplished in exactly the same fashion; by depressing the Advance and Enter buttons for five seconds.

### **1.6 Self Test**

Self Test is entered by depressing the Select button once, the Advance button twice, then the Enter button twice.

Self Test causes the unit to internally connect its transmitter to its receiver. An internal pattern generator then begins outputting a known pattern of data, which is checked for accuracy as it is received back internally. During this process, the LCD displays Self Test Pend. Once the pattern has been received correctly for five to fifteen seconds (this varies with the speed selected for the unit), the LCD displays the message Self Test Pass. The message condition continues for as long as the unit correctly received the test pattern. A depression of the Select button ends the Self Test and places the unit at the Configuration menu level. Self Test may be initiated without having any network connection. It is recommended that the first test performed to validate the unit's operation is the Self Test.